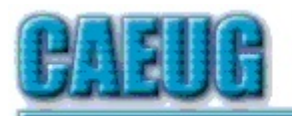

# Computers he lasy User Croup

**Abort, Retry, Ignore....**

Founded 1984 ARI is the Official Newsletter of Computers Are Easy User Group

June 2019

Volume XXXVII Issue 6

\*\*\*\*\*\*\*\*\*\*\*\*\*\*\*\*\*\*\*\*\*\*\*\*\*\*\*\*\*\*\*\*\*\*\*\*\*\*\*\*\*\*\*\*\*\*\*\*

Confirmed meeting dates :: ::

June 22 CAEUG Picnic

> July 27 Room A

August 24 Room A :: ::

Mailing address: CAEUG P.O. Box 3150 Glen Ellyn, IL 60138

:: :: MEETING PLACE is the Glenside Public Library

:: :: Visitors Welcome HOPE TO SEE YOU THERE!!

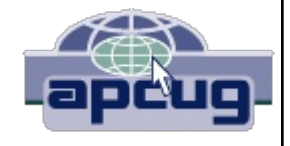

**June 22, 2019 4th Saturday**

**CAEUG Annual Picnic** Seven Gables Park Directions and Maps on pages 6, 7, 8

**REMINDER**: \$20.00 Membership dues for 2019 are due See John StClair at the meeting or mail dues to CAEUG, P.O. Box 3150, Glen Ellyn, IL 60138

\*\*\*\*\*\*\*\*\*\*\*\*\*\*\*\*\*\*\*\*\*\*\*\*\*\*\*\*\*\*\*\*\*\*\*\*\*\*\*\*\*\*\*\*\*\*\*\*

**Lamp Post 214** June 2019 by John Spizzirri

Two eaglets at the north nest in Decorah, Iowa (1) had mishaps this year while stretching and flapping their wings in preparation for their first flight. They both fell out of the nest and were injured. The raptor volunteers were able to rescue both

birds and get them medical help. They are on the mend and will be flying soon. The single eaglet at the south nest also fell and

Con't pg 2

### Table of Contents

- Lamp Post 214 by John Spizzirri
- Brain Dead In San Diego by Art Gresham
- 6 Directions to CAEUG Picnic
	- Seven Gables Park map

Page

Who Ya Gonna Call? Unpleasant Experiences -Senior Computer Students by Paul Baecker was rescued. It too is doing well. If it weren't for the Raptor Project, this would have been a bad year for the eagles.

1) https://is.gd/YAuMF0

Facebook (1) has games that people can play. People sometimes let their children play some of those games. In some of these games the player can purchase magic potions, new lives, weapons, and other things. It is not always clear whether the 'money' being used is fictitious or real (credit). If it is credit, a password is not always necessary to access the money. Thus, children can spend their parents money unknowingly. Lawsuits have been filed with the Federal Trade Commission ((2) FTC). According to court documents revealed in January 2019 (3), Facebook has been charging money for gaming for years. As of June 2019 Facebook has not changed it policy (4).

- 1) https://www.facebook.com/
- 2) https://www.ftc.gov/
- 3) https://www.revealnews.org/?p=52248
- 4) https://www.revealnews.org/?p=55442

In a story that should scare any level headed person, Facebook will be releasing plans for its cryptocurrency this week ((1), (2)). It intends to have full implementation by 2020. When a company essentially steals money from children, how can they be trusted with distributing their own currency?

- 1) https://techcrunch.com/?p=1837882
- 2) https://is.gd/SpIJE9

You may have heard that Google (1) Photos (2) is being discontinued. That is not the case. Google Photos and Google Drive (3) are being separated. This will not happen until December 2019 (4). After December you can use Google Photos just as you always do but there will be extra steps it you want to sync with Google Drive. This will eliminate the problem of accidental deletions.

- 1) https://www.google.com/
- 2) https://www.google.com/photos/about/
- 3) https://www.google.com/drive/
- 4) https://is.gd/von9Ks

Amazon Prime Day (1) is coming up next month. This is their annual hype to get you to sign up as a prime member and to buy things that you probably do not need. That's why Jeff Bezos is worth \$131 billions. When his divorce is final in July 2019, his (former) wife MacKenzie will join him on the billionaires list (2).

- 1) https://is.gd/Gc4MoN
- 2) http://bit.ly/1IR6Yer

The European Organization for Nuclear Research ((1) CERN) home of the Large Hadron Collider ((2) LHC) has been using Microsoft ((3) MS) software for the last twenty years. They have been doing this under academic or research institution licensing. Last year MS notified CERN that the licensing would switch to commercial. CERN negotiated a ten year period of transition. Analyzing the situation CERN realized that the costs could not be sustained. The commercial price is ten times the academic / research price. CERN started the Malt project (4) that will investigate and phase in alternatives to MS software. The first software to be transitioned will be Skype. We will have to wait for news periodically because a CERN login is needed to follow the progress. The MS fees increased last March (5).

- 1) https://home.cern/
- 2) https://is.gd/nQRz6g
- 3) https://www.microsoft.com/
- 4) https://is.gd/JrEpDS
- 5) https://is.gd/oMIxNq

For your safety and protection, the update to all versions of Windows on June 11, 2019 may cause your Bluetooth device not to connect to your PC (1). MS has determined that some Bluetooth devices have a security vulnerability. The update is 'intentionally preventing connections between Windows and Bluetooth devices that are not secure' ((2), (3)). What is your recourse if you have to use the Bluetooth device? MS suggests that you contact device manufacturer for help. If the manufacturer does not help you, Gordon Kelly writing for Forbes suggests that you can roll back the update (4).

- 1) https://wp.me/p2sPFm-nYRt
- 2) https://is.gd/Cab6sm
- 3) https://is.gd/3iG1kW
- 4) https://is.gd/s1cpDl

Windows 10 version 1903 introduced a feature that third party software makers have been producing for years. The feature is called a sandbox (1). I have included a version on the DVD of the Month in the past (2) February of 2018. A sandbox allows a user to execute a version of the operating system (OS) independently of the OS on the machine. It is like running a window with Windows in it. If a virus or other malware get executed, the problem stays in that window and does not affect the rest of the machine. A sandbox is a great feature! Unfortunately, Window 10 May update removed or suspended execution of the sandbox. MS claimed that they could not fix the conflicts between the sandbox and Sophos / Avira / Avast software (3). If you do not use that software, you lose the use of the sandbox. The Windows 10 Forum site has the instructions on how to reinstall the sandbox (4).

- 1) https://is.gd/YsusyZ
- 2) http://caeug.net/newsletters/2018/Feb2018.pdf
- 3) https://is.gd/QxPpZI

#### 4) https://is.gd/J53ZBZ

On a lighter note I came across this web site that has downloadable full length movies from around the world (1). The movies are searchable by star, year, and key word. Not all the movies are from Hollywood, but many are. These are NOT pirated movies. This site is legal.

## 1) https://is.gd/Y1Oc75

Another fun web site is Dumb.com (1). It has a variety of fun things including jokes, downloadable old time radio programs, live chat with God, pranks, statistics about names, texting explained, quotes, insults, polls, spying on friends and games just to name a few. Check it out.

#### 1) http://www.dumb.com/

With the Independence Day (1) Holiday fast approaching you may want to get some holiday music in place for your celebration. Youtube has an excellent selection of music appropriate for Independence Day. The problem being the video is superfluous. There is a web site that can help. Youtube to MP3 (2) converts Youtube videos to MP3 sound files (3) for downloading as long as the video is less than two hours in length. Here is how it works. Let us say you select the Tchaikovsky 1812 Overture (4) or the SOUSA The Stars and Stripes Forever (5) video as the piece you wish to convert to MP3. Open a tab in your browser to Youtube to MP3. Open a tab in your browser to Youtube and select the musical piece that you would like to convert. Mark and copy the URL in the address bar of that piece. Switch back to the Youtube to MP3 tab. Paste the URL into the box with the Convert button. Click the Convert button. In a few seconds (it may take longer during busy periods) the screen will change with three buttons; Download, Dropbox, Convert next. Click Download to download the piece you just converted. If you click Dropbox, it will ask you for your Dropbox user name and password to save the file to Dropbox. When either of those two activities are finished click Convert next to convert another selection or close the tab. If you want to save a video in MP4 (6) video file format select that format before clicking the Convert Button. With the MP3 files your MP3 player (or phone or tablet) can be used in conjunction with your party or fireworks viewing.

- 1) https://is.gd/YEjQtx
- 2) https://ytmp3.cc/
- 3) https://is.gd/y1zCPO
- 4) https://youtu.be/VbxgYlcNxE8
- 5) https://youtu.be/DRQWPTL4gk
- 6) https://is.gd/5UZXlf

The count down is on. MS is pouring on the threats (1). Change to Windows 10 or Windows 7 updates will cost \$200 per year. Who gets the best deals for extended updates? Governments and large enterprises! Billionaires Gates and Ballmer screw the little guys once again. 34% of the world uses Windows 7. That is at least 300 million computers. My fervent hope is that at least 100 million turn to Linux (2) and that at least 50 million switch to Apple (3).

- 1) https://is.gd/ayaJhN
- 2) https://www.linux.org/
- 3) https://www.apple.com/

Between you, me and the LampPost, that's all for now.

**Brain Dead In San Diego** By Art Gresham Editor, Under the Computer Hood User Group, CA May 2019 issue, Drive Light www.uchug.org 1editor101 (at)uchug.org

Sunday, March 31st, was "World Back Up Day." Even if you don't do a complete system backup, please back up your important documents (i.e.- photos, videos, office docs, PDF files and any other files you deem important to you) to a USB drive, CD/DVD, external HD or the Cloud. Take the pledge and spread the word.

#### THE WORLD BACKUP DAY PLEDGE

"I solemnly swear to back up my important documents and precious memories on March 31st." I will also tell my friends and family about World Backup Day friends don't let friends go without a backup.

Did you read the World Backup Day information in UCHUG's March newsletter? The editor sure did. He (by which I mean I) put it there. So for the 64-cent question. Did I do a backup? No. Bad on me I guess. But no harm done. Right? Not so fast there buck'o.

As I started building the current newsletter (and following the scare raised by the Email issue our President reported this month) I was looking at the screen when it began having very weird patterns of color flashing over the entire screen. Quick as a wink I thought I should get a photo of it in case it turns in to something. Fishing my cell phone out of my pocket, and looking up, suddenly the color patches were gone. Back to normal screen. Strange but oh well. Grab the mouse and go back to work…...work… come on mouse WORK. Nope. No Work. No keyboard, No mouse, no Nuttin.

Power off, by brute force (power strip) and back on. Nothing. Not even the familiar Beep Beep, and CMOS screen. Nothing. Cycle power and try again. Nothing. Deep breathing. Go practice some Yoga. Or VooDoo. Calmly go to bed and hope it heals itself over night. Hey, it's been known to happen.

So now it's the next morning. Power on. YEAAAA, it boots like normal; everything is well again…… for about two minutes then…. Color patches. Frozen mouse and Keyboard. Dead.

So now I need a spare computer to use and try to get back on track. Perhaps the hard drive is still intact. I calmly disconnected the machine - a Gateway brand. Fortunately I have my older generation computer, a Dell, still sitting beside my working system (which is no longer working). The Dell boots up right where it left off last October when last it was powered up. A starting point. Pull it out and remove the Gateway hard drive and place it in the Dell. They are similar 1 TB drives so no real compatibility issues. I expect it will work, with just slight performance reduction because of a slower CPU.

At this point many, or most, of you are saying. Wait. You can't just swap a hard drive into a completely different CPU box. The operating system will complain and you will have to go through a bunch of fixes to get it to recognize all the different hardware. Wrong. You must think I am using some proprietary operating system like Windoze 7 or 8 or 9 or 10!!? Nope. Both systems were running Linux, Mint 17 and 18. More significantly, upon taking my up-to-date system hard drive, putting it into the older CPU box, and giving it power -- it instantly recognizes everything, mouse, keyboard, internet connection. Boots up to exactly where I left it on the broken machine yesterday morning. I have lost nothing much more than time and some worry. Of course the operations are slightly slower. But much faster than DEAD.

So at this point you may think I resumed building the Drive Light. You would be wrong. The first thing I did was to start a backup And there is the moral of the story. Back up, Back up, Back up! You never know when the computer will die and you may not be so lucky as to be able to perform a 'brain-ectomy' to bring your data back to life. Moving on now. Got a newsletter to put together.

> **Directions to CAEUG Picnic at Seven Gables Park** THIS MONTH - June 22rd 4th Saturday

From Naperville and Butterfield Roads head NORTH on Naperville Road 0.8 mi. Turn left (WEST) on Danada Road.

Follow Danada for 0.2 mi. to the stop sign at Brighton Road.

Turn right (WEST) on Brighton Road.

Stay on Brighton Road for 0.2 mi.

Turn right (NORTH) onto Winners Cup.

Follow Winner Cup 0.2 mi. to the entrance to Seven Gables Park.

Entrance is on the left.

A short distance into the park is a stop sign, at the stop sign turn right. That road will take you past the football field.

We will be at the EAST end of the football field in an area that looks like a refreshment stand.

Rain or shine at 7 Gables Park in Wheaton From 11 :00am to 3:00pm Food, fun, free raffle for members, fun and oh yeah, more fun. Please -- If you bring any items for the free exchange table and it is not chosen by anybody, you must take the item or items back with you at the end of the picnic.

CAEUG officers thank you for your participation and help in making our annual picnic a success.

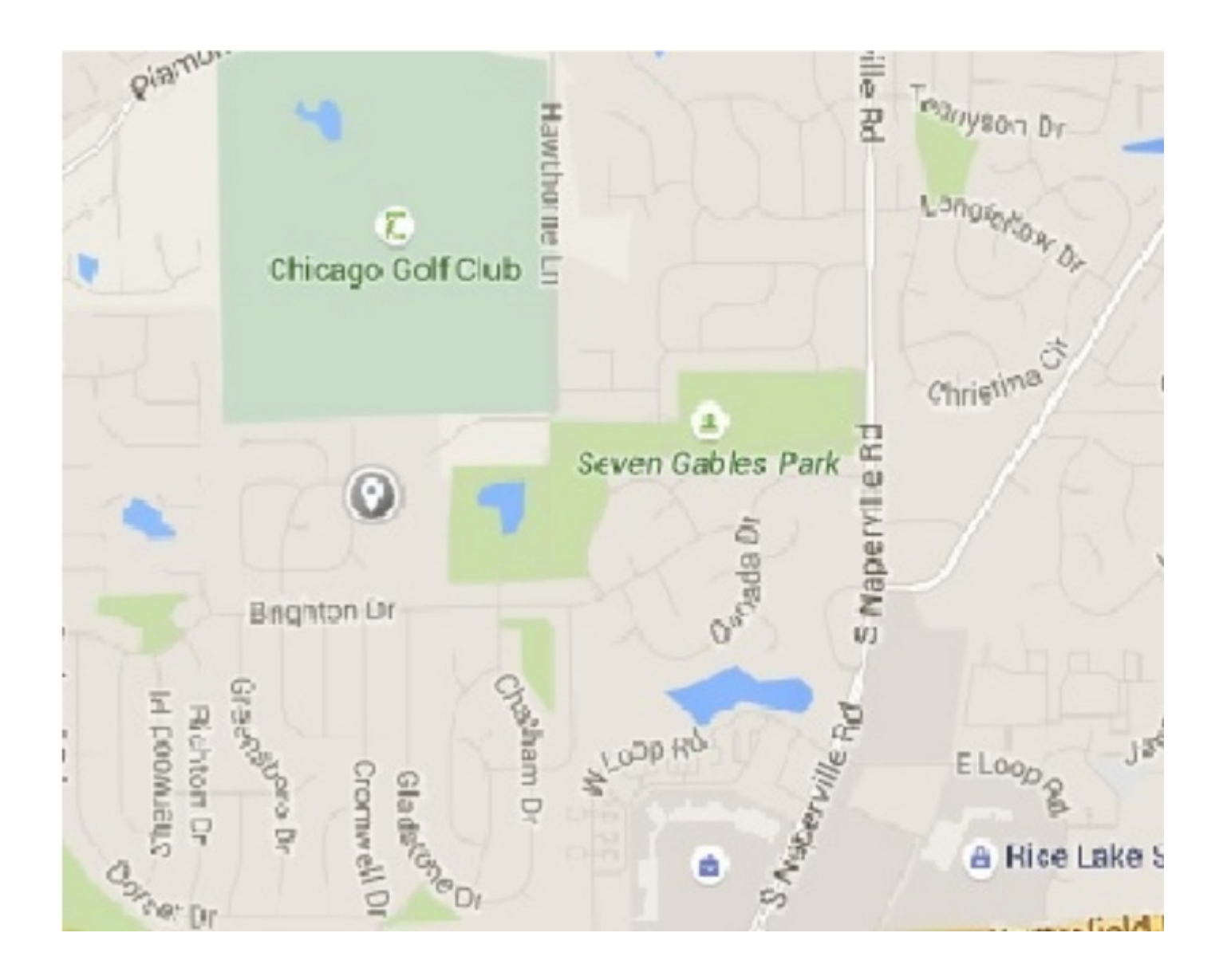

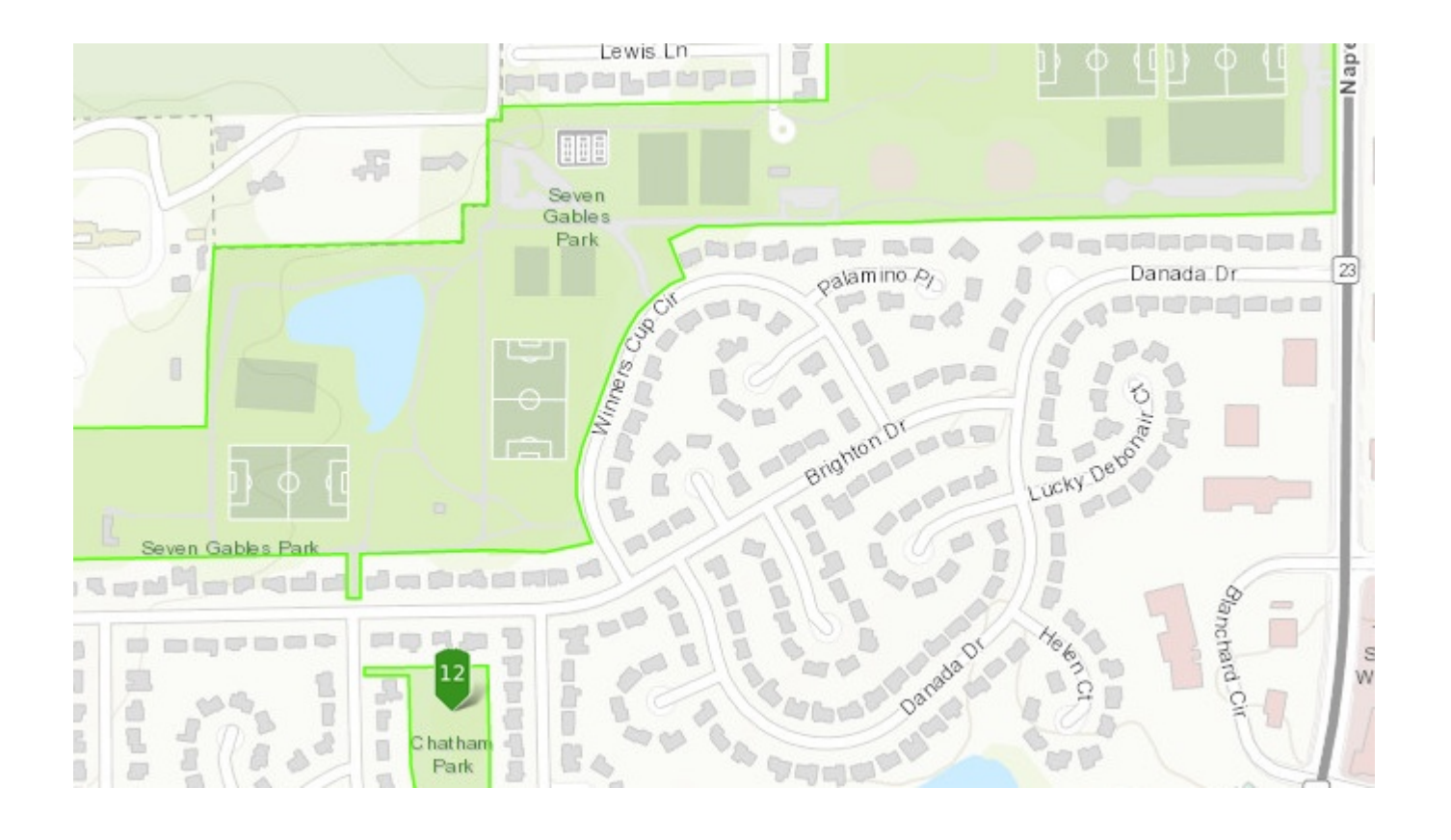

### **Who Ya Gonna Call? Unpleasant Experiences – Senior Computer Students** Paul Baecker, Editor, Sterling Heights Computer Club MI April 2019 issue, WYSIWYG www.shcc.org newsletter (at) sterlingheightscomputerclub.org

I teach computer classes at a local library and hear a myriad of students' horror stories about their unpleasant computer experiences. Here are some...

Last year, this happened to two senior citizen students, in separate classes. Each student mentioned taking her computer to a local store to have it 'repaired.' One said which store she brought it to (a big-box store with a diagnostic department) and paid \$200. The other took it to a local office-supply store but was too embarrassed to admit the cost she paid. In both cases, the ladies could not remember what problem(s) the PCs were having -- they just "weren't working right." Each student got her computer back, and each computer worked great. The problem? Their personal data (docs, music, photos, etc.) was gone. When questioned about whether they were offered the service of backing up these files, I was met with blank stares. They weren't pleased with losing the files, but still -- blank stares. Neither student could recall being offered a backup of the data files (at additional cost, of course). Perhaps that solicitation was not made, or perhaps they simply did not understand it.

Last month another student reported a pop-up on his Win10 PC. It was one of those

typical pop-ups suggesting that the computer had so-and-so many things wrong and a simple phone call could set everything straight. The phone number in the pop-up was 1-855-623-5333. A simple web-search of this phone number reveals it as a popular component of a "pop-up virus." This pop-up loaded immediately with each Win10 login and kept the user from seeing any of his desktop or running any programs. It acted as I would expect a ransomware attack would act, although no ransom demand was noted. Perhaps needless to say, I had to enter Windows' 'Safe Mode' to be able to evict it from the PC, since in 'Normal Mode' I could not access any programs (including security tools). But how did the user get this infection? Simple: He opened an email message from the US Postal Service regarding his request for an upcoming vacation hold of his mail delivery. The problem is that the email was fake. It LOOKED like the other email message he'd previously received, but when hovering over the links in the message, they did not point to the USPS, but rather to some other web location. Not knowing how to determine that the links were fake, he trusted the message and clicked away. BOOM! -- The PC got hacked. An important lesson learned.

Another student was trying to demystify Microsoft's OneDrive on her Windows 10 PC. She had a subscription to Office 365 and had a genuine purpose to be using that cloud storage service. But it just wasn't cooperating -- she was challenged with getting the sync feature to work. So, she searched the web for assistance, and came upon a Microsoft site with a phone number. (Turns out that the site was NOT a Microsoft site, but read on.) The site looked professional, and she called the number, and met "Alex and Steve." Alex chatted with her about her dilemma for the longest time (20+ minutes), drawing fancy images on her screen, suggesting what they could do for her and how much their service would cost (initially, \$699, but when they learned that she was a senior citizen, the senior discount kicked in at \$499). Fortunately, Alex and Steve were greedy enough to price themselves out of her business, but had they suggested more like \$100, she might have jumped at the offer. But during the long chat with Alex, we surmise that Steve (probably not their real names, of course, since they certainly didn't hide their far-eastern accent) was diligently trying to break into her PC and access whatever files he could. Later, in diagnosing some oddities with her system, we found remnant files in a few places that looked as though Steve had accessed the PC but wasn't experienced enough to cause permanent damage. Sloppy novice hackers.

And a student brought her laptop to a class and asked whether I could help her with a problem. She could not log in to her Windows 10 PC since the previous weekend, although she was insistent that she knew the password. After several tries (using variants of the password contents), we sat there, discussing the problem and alternative solutions (there were few). But during that chat, we were surprised to hear a voice come over the speakers of the not-yet-logged-into PC, telling us that a call to such-and-such phone number could fix so-and-so many hundreds of problems on the PC (similar to the screen popups that we all have witnessed). I figured that the user had caught an infection that also changed her login password. (I have broken into login credentials on Win7 & 8.1 PCs, but Win10 presents advanced security features that stymied my similar attempts.) I do not know what the user eventually did with her PC issue.

These are situations which none of us want to experience. But what if we do have problems or questions about our PCs or our Internet experiences? Each of these users COULD have avoided their dilemmas with a little knowledge…..or with a computer club membership. As a club member, you have access to knowledgeable folks who are willing and able to assist you, without shelling out extra bucks unnecessarily. The club newsletter lists contacts to club volunteers who are ready to help. And each member has the email addresses of the other members. Do not feel intimidated to ask for help when you're stumped with a problem. We all started out with no knowledge, and through reading, research and asking questions (and bits of trial and error), we all have acquired a certain level of digital smarts. If you ask one person, and the response is not quite satisfactory (maybe it didn't work, or it was way over your head), ask again, or ask someone else. Everyone has different ideas and potential solutions, and different ways to convey them. There are NO dumb questions -- we've all asked them. Besides, it's FUN to learn how to control your digital toys! So, never be afraid to ask for help.

**First mechanical computer or automatic computing engine concept**

In 1822, Charles Babbage conceptualized and began developing the Difference Engine, considered to be the first automatic computing machine. The Difference Engine was capable of computing several sets of numbers and making hard copies of the results. Babbage received some help with development of the Difference Engine from Ada Lovelace, considered by many to be the first computer programmer for her work and notes on the Difference Engine. Unfortunately, because of funding, Babbage was never able to complete a full-scale functional version of this machine. In June 1991, the London Science Museum completed the Difference Engine No 2 for the bicentennial year of Babbage's birth and later completed the printing mechanism in 2000.

Meeting Location and Special Accommodations

The Glenside Public Library address is at 25 E Fullerton Avenue, Glendale Heights, Illinois. Please park away from the building. Thank you. The meeting(s) are not library sponsored and all inquiries should be directed to Mike Goldberg at

Individuals with disabilities who plan to attend this program and who require certain accommodations in order to observe and / or participate in the program are requested to contact CAEUG president, Mike Goldberg at , at least five (5) days prior to the program, so that reasonable accommodation can be made.

Mailing address: CAEUG P.O. Box 3150 Glen Ellyn, IL 60138

Members Helpline

Any member can volunteer to be on the Members Helpline. Hardware problems, Win 7, Win 10, Linux and Virus Removal John Spizzirri

#### CAEUG OFFICERS

President Mike Goldberg V.P. (Programs) Roger Kinzie Secretary Al Skwara Treasurer John St. Clair Newsletter Kathy Groce

Board Member Frank Braman Webmaster John Spizzirri webmaster(at)caeug.net